### **HSB-525I**

Intel® Atom™ D525 Processor

ISA Expansion Half-size SBC

Two 204-pin DDR3 800 SODIMM

3 SATA 3.0 Gb/s/ 1 IDE/ 1 CompactFlash™

5 USB2.0/ 2 COM/ 1 VGA/ 1 LVDS

HSB-525I Manual Rev.A 2nd Ed. September 2011

### Copyright Notice

This document is copyrighted, 2011. All rights are reserved. The original manufacturer reserves the right to make improvements to the products described in this manual at any time without notice.

No part of this manual may be reproduced, copied, translated, or transmitted in any form or by any means without the prior written permission of the original manufacturer. Information provided in this manual is intended to be accurate and reliable. However, the original manufacturer assumes no responsibility for its use, or for any infringements upon the rights of third parties that may result from its use.

The material in this document is for product information only and is subject to change without notice. While reasonable efforts have been made in the preparation of this document to assure its accuracy, AAEON assumes no liabilities resulting from errors or omissions in this document, or from the use of the information contained herein.

AAEON reserves the right to make changes in the product design without notice to its users.

### Acknowledgments

All other products' name or trademarks are properties of their respective owners.

- AMI is a trademark of American Megatrends Inc.
- CompactFlash™ is a trademark of the Compact Flash Association.
- Intel<sup>®</sup>, and Atom<sup>TM</sup> are trademarks of Intel<sup>®</sup> Corporation.
- Microsoft Windows<sup>®</sup> is a registered trademark of Microsoft Corp.
- ITE is a trademark of Integrated Technology Express, Inc.
- IBM, PC/AT, PS/2, and VGA are trademarks of International Business Machines Corporation.
- SoundBlaster is a trademark of Creative Labs, Inc.

All other product names or trademarks are properties of their respective owners.

### **Packing List**

Before you begin installing your card, please make sure that the following materials have been shipped:

- 1 ATA100 Cable
- 1 USB Cable
- 1 Keyboard & Mouse Cable
- 1 Serial + Parallel Cable
- 1 Serial Cable
- 3 SATA Cables
- 1 Product CD (manual in PDF format and drivers)
- 1 HSB-525I CPU Card

If any of these items should be missing or damaged, please contact your distributor or sales representative immediately.

## Contents

| Chapter 1 | General Information                              |      |
|-----------|--------------------------------------------------|------|
| 1.        | 1 Introduction 1                                 | -2   |
| 1.3       | 2 Features 1                                     | -3   |
| 1.3       | 3 Specification1                                 | -4   |
| Chapter 2 | Quick Installation Guide                         |      |
| 2.        | 1 Safety Precautions2                            | -2   |
| 2.2       | 2 Location of Connectors and Jumpers2            | -3   |
| 2.3       | 3 Mechanical Drawing2                            | -4   |
| 2.4       | 4 List of Jumpers2                               | :-6  |
| 2.        | 5 List of Connectors2                            | -7   |
| 2.0       | 6 Setting Jumpers2                               | -9   |
| 2.        | 7 CF Selection (JP1)2                            | -10  |
| 2.8       | 8 LVDS Voltage Selection (JP2)2                  | -10  |
| 2.9       | 9 LVDS Backlight Selection (JP3)2                | -10  |
| 2.        | 10 Clear CMOS (JP4)2                             | :-10 |
| 2.        | 11 Auto Power Button (JP5)2                      | -10  |
| 2.        | 12 Front Panel Connector (FP1)2                  | -11  |
| 2.        | 13 Front Panel Connector (FP2)2                  | -11  |
| 2.        | 14 USB Connector (USB1/2)2                       | -11  |
| 2.        | 15 RS-232/422/485 Serial Port Connector (COM2) 2 | -11  |
| 2.        | 16 RS-232 Serial Port Connector (COM1)2          | -12  |
| 2.        | 17 Caseopen Connector (CN1)2                     | -12  |
| 2.        | 18 HD Audio Codec with Realtek ALC888 (Optional) |      |

| 1         | Connector (CN2)                                | 2-12 |
|-----------|------------------------------------------------|------|
| :         | 2.19 LVDS Connector (CN3)                      | 2-12 |
| :         | 2.20 Keyboard Connector (CN5)                  | 2-13 |
| :         | 2.21 LVDS Backlight Connector (CN6)            | 2-13 |
| Chapter   | 3 AMI BIOS Setup                               |      |
| ;         | 3.1 System Test and Initialization             | 3-2  |
| :         | 3.2 AMI BIOS Setup                             | 3-3  |
| Chapter 4 | 4 Driver Installation                          |      |
|           | 4.1 Installation                               | 4-3  |
| Appendix  | x A Programming The Watchdog Timer             |      |
|           | A.1 ProgrammingA-                              | ·2   |
|           | A.2 W83627DHG Watchdog Timer Initial ProgramA- | ·2   |
| Appendix  | x B I/O Information                            |      |
|           | B.1 I/O Address MapB-                          | ·2   |
|           | B.2 Memory Address MapB-                       | .3   |
|           | B.3 IRQ Mapping ChartB-                        | .4   |
|           | B.4 DMA Channel AssignmentsB-                  | ·4   |
| Appendix  | x C Mating Connector                           |      |
|           | C.1 List of Mating Connectors and Cables C-    | ·2   |

Chapter

General Information

### 1.1 Introduction

The HSB-525I utilizes the Intel<sup>®</sup> Atom<sup>TM</sup> D525 and ICH8M chipset, supporting Intel<sup>®</sup> Atom D525 processor with a FSB of 800MHz up to 1.8GHz. Offering two 204-pin DDR3 SODIMM sockets, the HSB-525I supports DDR3 800 SODIMM system memory up to 4 GB.

This model offers a multitude of I/O including two COM ports and five USB2.0 ports. To meet today's increasing storage demands it also supports three SATA 3.0 Gb/s, one Type II CompactFlash™ to share IDE channel, and one ATA100 sockets. The flexible expansion and storage makes the HSB-525I a great solution for your vital applications.

In addition to the comprehensive COM and USB offering the HSB-525I can also be configured with two Gigabit Ethernet ports to meet the needs of high bandwidth connectivity. Supporting CRT & LCD simultaneously along with the optional high definition audio board, the HSB-525I is an ideal solution for demanding multimedia based applications.

### 1.2 Features

- Intel<sup>®</sup> Atom™ D525 Processor
- Intel<sup>®</sup> Atom™ D525 + ICH8M
- 204-Pin 800 MHz DDR3 SODIMM Memory x 2, Up to 4 GB
- Gigabit Ethernet x 2
- Intel® Atom™ D525 Integrated VGA, Shared Memory Up To 324MB With DVMT4.0.
- Optional HD Codec Audio Daughter Board
- SATA 3.0Gb/s x 3, CompactFlash™ Type 2 x 1, ATA100 x 1
- USB2.0 x 5, RS-232/422/485 x 1, RS-232 x 1, Parallel x 1
- ISA Expansion
- +5V, +12V Operation, AT Power

Note: HSB-525I has to be operated with an ISA backplane to supply +5V, +12V, and -12V power inputs to make COM1 work functionally.

### 1.3 Specification

| -, |                 |                                                         |
|----|-----------------|---------------------------------------------------------|
| •  | Form Factor     | ISA Half-size Board                                     |
| •  | CPU             | Onboard Intel <sup>®</sup> Atom™ D525                   |
|    |                 | Processor up to 1.8GHz with a 1                         |
|    |                 | MB L2 cache                                             |
| •  | System Memory   | Two 204-pin 800 MHz DDR3                                |
|    |                 | SODIMM, up to 4 GB                                      |
| •  | Chipset         | Intel <sup>®</sup> Atom™D525 + Intel <sup>®</sup> ICH8M |
| •  | Ethernet        | Realtek RTL 8111C x 2,                                  |
|    |                 | Gigabit Ethernet, RJ-45 x 2                             |
| •  | Audio (Optional | HD Audio Codec with Realtek                             |
|    | Daughter Board) | ALC888                                                  |
| •  | BIOS            | AMI Plug & Play SPI BIOS –                              |
|    |                 | 4 MB ROM                                                |
| •  | I/O Chip        | Winbond 83627DHG-P                                      |
| •  | Storage         | 40-pin IDE slot x 1 (Slave), SATA                       |
|    |                 | 3.0 Gb/s x 3,                                           |
| •  | SSD             | CompactFlash™ Type II                                   |
|    |                 | connector, shares IDE channel                           |
|    |                 | (Master)                                                |
| •  | Watchdog Timer  | 1~255 steps, can be set with                            |
|    |                 | software on Super I/O                                   |
| •  | RTC             | Internal RTC                                            |
|    |                 |                                                         |

|     | Half-size SBC               | HSB-5251                                                                                                    |
|-----|-----------------------------|----------------------------------------------------------------------------------------------------|
|     |                             |                                                                                                    |
| •   | H/W Status Monitor          | Monitoring system temperature,                                                                                            |
|     |                             | voltage, and cooling fan status                                                                                           |
| •   | Battery                     | Lithium battery                                                                                                    |
| •   | Power Requirement           | +5V, ±12V by ISA bus, onboard                                                                                             |
|     |                             | 4-pin power connector (+5V,                                                                                               |
|     |                             | +12V)                                                                                                    |
|     | Normally, onboard 4-pin pow | perated with an ISA backplane.<br>Yer connector can supply power (+5V ard. But the COM1 will need +5V and in the ISA bus. |
| •   | Board Size                  | 7.3"(L) x 4.8" (W)                                                                                                    |
|     |                             | (185mm x 122mm)                                                                                                    |
| •   | Gross Weight                | 0.71lb (0.3kg)                                                                                                    |
| •   | Operating Temperature       | 32°F~140°F(0°C~60°C)                                                                                                    |
| •   | Storage Temperature         | -4°F~158°F(-20°C~70°C)                                                                                                    |
| •   | Operating Humidity          | 10%~80%, non-condensing                                                                                                   |
| •   | EMI                         | CE/FCC Class A                                                                                                    |
|     |                             |                                                                                                    |
| Dis | play                        |                                                                                                    |
| •   | Chipset                     | Intel <sup>®</sup> Atom™D525 + ICH8M                                                                                      |
| •   | Graphic Engine              | Intel <sup>®</sup> Atom™D525 with                                                                                         |
|     |                             | integrated Graphics Core                                                                                                  |
| •   | Resolutions                 | Up to 2048x1536 @ 60 Hz for                                                                                               |
|     |                             | CRT; 1366x768 @ 60 Hz for                                                                                                 |
|     |                             | LCD                                                                                                    |
| •   | Output Interface            | VGA x 1, LVDS x 1                                                                                                    |

| Half-size SBC | HSB-5251 |
|---------------|----------|

### 1/0

Ethernet

Serial Port COM1: RS-232
 COM2: RS-232/422/485

 Parallel Port Supports SPP/EPP/ECP mode
 Keyboard/Mouse Keyboard/Mouse x 1
 Universal Serial Bus USB2.0 x 5, 5x2-pin header x 2, Type A x 1
 Audio Audio Jack x 2

RJ-45 x 2

Display
 VGA x 1, LVDS x 1

Chapter

# Quick Installation Guide

### 2.1 Safety Precautions

### Warning!

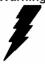

Always completely disconnect the power cord from your board whenever you are working on it. Do not make connections while the power is on, because a sudden rush of power can damage sensitive electronic components.

### Caution!

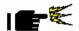

Always ground yourself to remove any static charge before touching the board. Modern electronic devices are very sensitive to static electric charges. Use a grounding wrist strap at all times. Place all electronic components on a static-dissipative surface or in a static-shielded bag when they are not in the chassis

### 2.2 Location of Connectors and Jumpers

#### **Component Side** SYSF AN1 FPI DIMMI $\frac{8}{2}$ -USB1 ... -USB2 -SATA1 SATA2 -USB3 -CN1 B • --LAN1 SATA3 —CPU FAN1 JP2--VGA1 CN3 000 LAN2 0 PCIE 12V1-||ŏ

### Solder Side

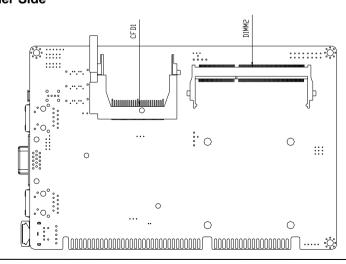

### 2.3 Mechanical Drawing

### **Component Side**

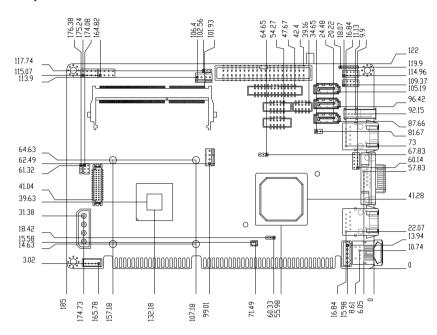

### Solder Side

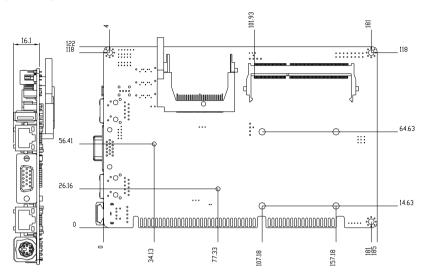

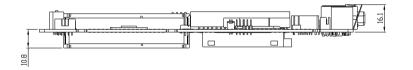

### 2.4 List of Jumpers

The board has a number of jumpers that allow you to configure your system to suit your application.

The table below shows the function of each of the board's jumpers:

### **Jumpers**

| Label | Function                        |
|-------|---------------------------------|
| JP1   | CF Select                       |
| JP2   | LCD Panel Voltage Selection     |
| JP3   | LCD Backlight Voltage Selection |
| JP4   | Clear CMOS                      |
| JP5   | Auto power Button               |

### 2.5 List of Connectors

The board has a number of connectors that allow you to configure your system to suit your application. The table below shows the function of each board's connectors:

### **Connectors**

| Label     | Function                                                     |
|-----------|--------------------------------------------------------------|
| FP1       | Front Panel Connector 1                                      |
| FP2       | Front Panel Connector 2                                      |
| VGA1      | VGA Port Connector                                           |
| COM2      | RS-232/485/422 Serial Connector                              |
| COM1      | RS-232 Serial Connector                                      |
| CN1       | Caseopen Pin Header                                          |
| CN2       | HD Audio Codec with Realtek ALC888<br>( Optional ) Connector |
| CN3       | LVDS Connector                                               |
| CN4       | PS2 Keyboard/Mouse Connector                                 |
| CN5       | Keyboard Connector                                           |
| CN6       | LVDS Backlight Connector                                     |
| LAN1      | 100/1000Base-TX Ethernet Connector                           |
| LAN2      | 100/1000Base-TX Ethernet connector                           |
| DIMM1     | DDR3 SODIMM Slot                                             |
| DIMM2     | DDR3 SODIMM Slot                                             |
| USB1      | USB Connector                                                |
| USB2      | USB Connector                                                |
| USB3      | USB Connector                                                |
| CPU_FAN1, | 4-Pin CPU Fan Connector                                      |

| Half-size SBC | H S B - 5 2 5 I |
|---------------|-----------------|

| SYS_FAN1    | 4-Pin System Fan Connector |
|-------------|----------------------------|
| PCIE_12V1   | 4-Pin ATX Power Connector  |
| BT1         | Battery                    |
| SATA1~SATA3 | SATA Connector             |
| SPI1        | BIOS DEBUG PORT            |
| IDE1        | IDE Connector              |
| LPT1        | Parallel Port Connector    |
| CFD1        | CF Card Connector          |
|             |                            |

### 2.6 Setting Jumpers

You configure your card to match the needs of your application by setting jumpers. A jumper is the simplest kind of electric switch. It consists of two metal pins and a small metal clip (often protected by a plastic cover) that slides over the pins to connect them. To "close" a jumper you connect the pins with the clip.

To "open" a jumper you remove the clip. Sometimes a jumper will have three pins, labeled 1, 2 and 3. In this case you would connect either pins 1 and 2 or 2 and 3.

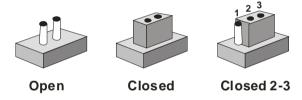

A pair of needle-nose pliers may be helpful when working with jumpers.

If you have any doubts about the best hardware configuration for your application, contact your local distributor or sales representative before you make any change.

Generally, you simply need a standard cable to make most connections.

### 2.7 CF Selection (JP1)

| JP1 | Function        |
|-----|-----------------|
| 1-2 | Master(Default) |
| 2-3 | Slave           |

### 2.8 LVDS Voltage Selection (JP2)

| JP2 | Function        |  |
|-----|-----------------|--|
| 1-2 | +5V             |  |
| 2-3 | +3.3V (Default) |  |

### 2.9 LVDS Backlight Selection (JP3)

| JP3         | Function               |  |
|-------------|------------------------|--|
| Backlight C | ontrol                 |  |
| 1-3         | PWM Ctrl               |  |
| 3-5         | Voltage Ctrl (Default) |  |
| Backlight V | oltage                 |  |
| 2-4         | +5V                    |  |
| 4-6         | +12V (Default)         |  |

### 2.10 Clear CMOS (JP4)

| JP4 | Function            |
|-----|---------------------|
| 1-2 | Protected (Default) |
| 2-3 | Clear               |

### 2.11 Auto Power Button (JP5)

| JP5 | Function                       |
|-----|--------------------------------|
| 1-2 | Auto power Button off          |
| 2-3 | Auto power Button on (Default) |

### 2.12 Front Panel Connector (FP1)

| Pin | Signal              | Pin | Signal           |
|-----|---------------------|-----|------------------|
| 1   | Power On Button (+) | 2   | Reset Switch (+) |
| 3   | Power On Button (-) | 4   | Reset Switch (-) |
| 5   | HDD LED (+)         | 6   | Power LED (+)    |
| 7   | HDD LED (-)         | 8   | Power LED (-)    |

### 2.13 Front Panel Connector (FP2)

| Pin | Signal               | Pin | Signal             |
|-----|----------------------|-----|--------------------|
| 1   | External Speaker (+) | 2   | Key Board Lock (+) |
| 3   | NC                   | 4   | GND                |
| 5   | Internal Buzzer (-)  | 6   | I2C Bus SMB Clock  |
| 7   | External Speaker (-) | 8   | I2C Bus SMB Data   |
|     |                      |     |                    |

Note: Internal Buzzer enable: Close Pin 5,7

### 2.14 USB Connector (USB1/2)

| Pin | Signal | Pin | Signal |
|-----|--------|-----|--------|
| 1   | +5V    | 2   | GND    |
| 3   | USBD1- | 4   | GND    |
| 5   | USBD1+ | 6   | USBD2+ |
| 7   | GND    | 8   | USBD2- |
| 9   | GND    | 10  | +5V    |

### 2.15 RS-232/422/485 Serial Port Connector (COM2)

| Pin | Signal                    | Pin | Signal        |
|-----|---------------------------|-----|---------------|
| 1   | DCD<br>(422TXD-/485DATA-) | 2   | RXD (422RXD+) |
| 3   | TXD<br>(422TXD+/485DATA+) | 4   | DTR (422RXD-) |
| 5   | GND                       | 6   | DSR           |

|   | Half-size SBC |    | HSB-5251 |
|---|---------------|----|----------|
|   |               |    |          |
| 7 | RTS           | 8  | CTS      |
| 9 | RI            | 10 | N.C      |

### 2.16 RS-232 Serial Port Connector (COM1)

| Pin | Signal | Pin | Signal |
|-----|--------|-----|--------|
| 1   | DCD    | 2   | RXD    |
| 3   | TXD    | 4   | DTR    |
| 5   | GND    | 6   | DSR    |
| 7   | RTS    | 8   | CTS    |
| 9   | RI     | 10  | N.C    |

### 2.17 Caseopen Connector (CN1)

| Pin | Signal    | Pin | Signal |
|-----|-----------|-----|--------|
| 1   | CASEOPEN# | 2   | GND    |

# 2.18 HD Audio Codec with Realtek ALC888 (Optional) Connector (CN2)

| Pin | Signal | Pin | Signal |
|-----|--------|-----|--------|
| 1   | RST    | 2   | SYNC   |
| 3   | SDIN   | 4   | SDOUT  |
| 5   | DET    | 6   | BCLK   |
| 7   | GND    | 8   | +5V    |
| 9   | N.C.   | 10  | +3.3V  |

### 2.19 LVDS Connector (CN3)

| Pin | Signal       | Pin | Signal      |
|-----|--------------|-----|-------------|
| 1   | LVDS_BKLEN   | 2   | LVDS_BKLCTL |
| 3   | PPVCC        | 4   | GND         |
| 5   | LVDS_TXLCLK# | 6   | LVDS_TXLCLK |
| 7   | PPVCC        | 8   | GND         |

|    | Half-size SBC |    | HSB-5251     |
|----|---------------|----|--------------|
|    |               |    |              |
| 9  | LVDS_TXL0#    | 10 | LVDS_TXL0    |
| 11 | LVDS_TXL1#    | 12 | LVDS_TXL1    |
| 13 | LVDS_TXL2#    | 14 | LVDS_TXL2    |
| 15 | LVDS_TXL3#    | 16 | LVDS_TXL3    |
| 17 | LVDS_DDCPDATA | 18 | LVDS_DDCPCLK |
| 19 | N.C           | 20 | N.C          |
| 21 | N.C           | 22 | N.C          |
| 23 | N.C           | 24 | N.C          |
| 25 | N.C           | 26 | N.C          |
| 27 | PPVCC         | 28 | GND          |
| 29 | N.C           | 30 | N.C          |

### 2.20 Keyboard Connector (CN5)

| Pin | Signal |
|-----|--------|
| 1   | KBCLK  |
| 2   | KBDATA |
| 3   | N.C    |
| 4   | GND    |
| 5   | VCC    |

### 2.21 LVDS Backlight Connector (CN6)

| Pin | Signal                 |
|-----|------------------------|
| 1   | LVDS Voltage select    |
| 2   | LVDS Backlight control |
| 3   | GND                    |
| 4   | GND                    |
| 5   | LVDS Backlight Enable  |

# Below Table for China RoHS Requirements 产品中有毒有害物质或元素名称及含量

### **AAEON Main Board/ Daughter Board/ Backplane**

|        | 有毒有害物质或元素 |      |      |          |       |        |
|--------|-----------|------|------|----------|-------|--------|
| 部件名称   | 铅         | 汞    | 镉    | 六价铬      | 多溴联苯  | 多溴二苯醚  |
|        | (Pb)      | (Hg) | (Cd) | (Cr(VI)) | (PBB) | (PBDE) |
| 印刷电路板  |           |      |      |          | 0     | 0      |
| 及其电子组件 | ×         | 0    | 0    | 0        | 0     |        |
| 外部信号   | ×         |      | 0    | 0        | 0     | 0      |
| 连接器及线材 | ^         | 0    | 0    |          | U     |        |
|        |           |      |      |          |       |        |
|        |           |      |      |          |       |        |
|        |           |      |      |          |       |        |
|        |           |      |      |          |       |        |
|        |           |      |      |          |       |        |
|        |           |      |      |          |       |        |
|        |           |      |      |          |       |        |
|        |           |      |      |          |       |        |

- O: 表示该有毒有害物质在该部件所有均质材料中的含量均在 SJ/T 11363-2006 标准规定的限量要求以下。
- X:表示该有毒有害物质至少在该部件的某一均质材料中的含量超出 SJ/T 11363-2006 标准规定的限量要求。

备注:此产品所标示之环保使用期限,系指在一般正常使用状况下。

Chapter

**AMI BIOS Setup** 

### 3.1 System Test and Initialization

These routines test and initialize board hardware. If the routines encounter an error during the tests, you will either hear a few short beeps or see an error message on the screen. There are two kinds of errors: fatal and non-fatal. The system can usually continue the boot up sequence with non-fatal errors.

### System configuration verification

These routines check the current system configuration against the values stored in the CMOS memory. If they do not match, the program outputs an error message. You will then need to run the BIOS setup program to set the configuration information in memory.

There are three situations in which you will need to change the CMOS settings:

- 1. You are starting your system for the first time
- 2. You have changed the hardware attached to your system
- The CMOS memory has lost power and the configuration information has been erased.

The HSB-525I CMOS memory has an integral lithium battery backup for data retention. However, you will need to replace the complete unit when it finally runs down.

#### **AMI BIOS Setup** 3.2

AMI BIOS ROM has a built-in Setup program that allows users to modify the basic system configuration. This type of information is stored in battery-backed CMOS RAM so that it retains the Setup information when the power is turned off.

### Entering Setup

Power on the computer and press <Del> or <F2> immediately. This will allow you to enter Setup.

### Main

Set the date, use tab to switch between date elements.

### Advanced

Enable disable boot option for legacy network devices.

### Chipset

host bridge parameters.

#### **Boot**

Enables/disable quiet boot option.

### Security

Set setup administrator password.

#### Save&Exit

Exit system setup after saving the changes.

Chapter

4

Driver Installation

The HSB-525I comes with a CD-ROM that contains all drivers your need.

### Follow the sequence below to install the drivers:

Step 1 - Install Chipset Driver

Step 2 - Install VGA Driver

Step 3 - Install LAN Driver

Step 4 - Install Audio Driver

Please read following instructions for detailed installations.

### 4.1 Installation:

Insert the HSB-525I CD-ROM into the CD-ROM Drive. And install the drivers from Step 1 to Step 4 in order.

### Step 1 – Install Chipset Driver

- Click on the Step 1-Chipset folder and then double click on the infinst\_autol.exe
- 2. Follow the instructions that the window shows
- 3. The system will help you to install the driver automatically

### Step 2 – Install VGA Driver

- Click on the Step 2-Graphics Driver folder and select the OS your system is
- 2. Double click on the **.exe** file located in each OS folder
- 3. Follow the instructions that the window shows
- 4. The system will help you to install the driver automatically

### Step 3 - Install LAN Driver

- Click on the Step 3-LAN folder and select the OS your system is
- 2. Double click on **.exe** file located in each OS folder
- 3. Follow the instructions that the window shows
- 4. The system will help you to install the driver automatically

### Step 4 – Install Audio Driver

 Click on the Step 4-Audio folder and select the OS your system is

- 2. Double click on .exe file located in each OS folder
- 3. Follow the instructions that the window shows
- 4. The system will help you to install the driver automatically

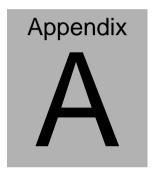

# Programming the Watchdog Timer

### A.1 Programming

HSB-525I utilizes W83627DHG-P chipset as its watchdog timer controller.

Below are the procedures to complete its configuration and the AAEON intial watchdog timer program is also attached based on which you can develop customized program to fit your application.

### **Configuring Sequence Description**

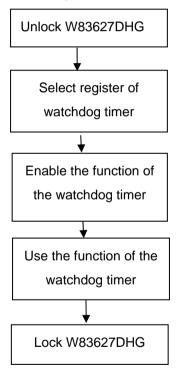

There are three steps to complete the configuration setup:

- (1) Enter the W83627DHG config Mode
- (2) Modify the data of configuration registers

(3) Exit the W83627DHG config Mode. Undesired result may occur if the config Mode is not exited normally.

### (1) Enter the W83627DHG config Mode

To enter the W83627DHG config Mode, two special I/O write operations are to be performed during Wait for Key state. To ensure the initial state of the key-check logic, it is necessary to perform two write operations to the Special Address port (2EH). The different enter keys are provided to select configuration ports (2Eh/2Fh) of the next step.

|          | Address Port | Data Port |
|----------|--------------|-----------|
| 87h,87h: | 2Eh          | 2Fh       |

### (2) Modify the Data of the Registers

All configuration registers can be accessed after entering the config Mode. Before accessing a selected register, the content of Index 07h must be changed to the LDN to which the register belongs, except some Global registers.

### (3) Exit the W83627DHG config Mode

The exit key is provided to select configuration ports (2Eh/2Fh) of the next step.

|       | Address Port | Data Port |
|-------|--------------|-----------|
| 0aah: | 2Eh          | 2Fh       |

# WatchDog Timer Register I (Index=F5h, Default=00h) CRF5 (PLED and KBC P20 Control Mode Register)

Bit 7-5 : select PLED mode

= 000 Power LED pin is driven high.

= 001 Power LED pin outputs 0.5Hz pulse with 50% duty cycle.

- = 010 Power LED pin is driven low.
- = 011 Power LED pin outputs 2Hz pulse with 50% duty cycle.
- = 100 Power LED pin outputs 1Hz pulse with 50% duty cycle.
- = 101 Power LED pin outputs 4Hz pulse with 50% duty cycle.
- = 110 Power LED pin outputs 0.25Hz pulse with 50% duty cycle.
- =111 Power LED pin outputs 0.25Hz pulse with 50% duty cycle..
- Bit 4 : WDTO# count mode is 1000 times faster.
  - = 0 Disable.
  - = 1 Enable.
- Bit 3 : select WDTO# count mode.
  - = 0 second
  - = 1 minute
- Bit 2 : Enable the rising edge of keyboard Reset (P20) to force Time-out event.
  - = 0 Disable
  - = 1 Enable
- Bit 1 : Disable / Enable the WDTO# output low pulse to the KBRST# pin (PIN60)
  - = 0 Disable
  - = 1 Enable
- Bit 0 : Reserved.

### WatchDog Timer Register II (Index=F6h, Default=00h)

**Bit 7-0** =  $0 \times 00$  Time-out Disable

= 0 x 01 Time-out occurs after 1 second/minute

= 0 x 02 Time-out occurs after 2 second/minutes

= 0 x 03 Time-out occurs after 3 second/minutes

.....

= 0 x FF Time-out occurs after 255 second/minutes

### WatchDog Timer Register III (Index=F7h, Default=00h)

Bit 7 : Mouse interrupt reset Enable or Disable

- = 1 Watchdog Timer is reset upon a Mouse interrupt
- Watchdog Timer is not affected by Mouse interrupt
- Bit 6 : Keyboard interrupt reset Enable or Disable
  - = 1 Watchdog Timer is reset upon a Keyboard interrupt
  - Watchdog Timer is not affected by Keyboard interrupt
- Bit 5 : Force Watchdog Timer Time-out. Write
  Only

= 1 Force Watchdog Timer time-out event: this bit is self-clearing

Bit 4 : Watchdog Timer Status. R/W

= 1 Watchdog Timer time-out occurred

= 0 Watchdog Timer counting

Bit 3-0 : These bits select IRQ resource for

Watchdog. Setting of 2 selects SMI.

### A.2 W83627DHG Watchdog Timer Initial Program

| Example: Setting 10                     | sec. as Watchdog timeout interval       |
|-----------------------------------------|-----------------------------------------|
| ;////////////////////////////////////// |                                         |
| Mov dx,2eh                              | ;Enter W83627DHG config mode            |
| Mov al,87h                              | (out 87h to 2eh twice)                  |
| Out dx,al                               |                                         |
| Out dx,al                               |                                         |
| ;////////////////////////////////////// | /////////////////////////////////////// |
| Mov al,07h                              |                                         |
| Out dx,al                               |                                         |
| Inc dx                                  |                                         |
| Mov al,08h                              | ;Select Logical Device 8 (GPIO Port     |
| 2)                                      |                                         |
| Out dx,al                               |                                         |
| ;////////////////////////////////////// |                                         |
| Dec dx                                  |                                         |
| Mov al,30h                              | ;CR30 (GP20~GP27)                       |
| Out dx,al                               |                                         |
| Inc dx                                  |                                         |
| Mov al,01h                              | ;Activate GPIO2                         |
| Out dx,al                               |                                         |

| ;////////////////////////////////////// |                                        |
|-----------------------------------------|----------------------------------------|
| Dec dx                                  |                                        |
| Mov al,0f5h                             | ;CRF5 (PLED mode register)             |
| Out dx,al                               |                                        |
| Inc dx                                  |                                        |
| In al,dx                                |                                        |
| And al,not 08h                          | ;Set second as counting unit           |
| Out dx,al                               |                                        |
| ;////////////////////////////////////// |                                        |
| Dec dx                                  |                                        |
| Mov al,0f6h                             | ; CRF6                                 |
| Out dx,al                               |                                        |
| Inc dx                                  |                                        |
| Mov al,10                               | ;Set timeout interval as 10 sec.       |
| Out dx,al                               |                                        |
| ;////////////////////////////////////// | ////////////////////////////////////// |
| Dec dx                                  | ;Exit W83627DHG config mode            |
| Mov al,0aah                             | (out 0aah to 2eh once)                 |
| Out dx,al                               |                                        |
| ;////////////////////////////////////// |                                        |

# Appendix B

## I/O Information

### **B.1 I/O Address Map**

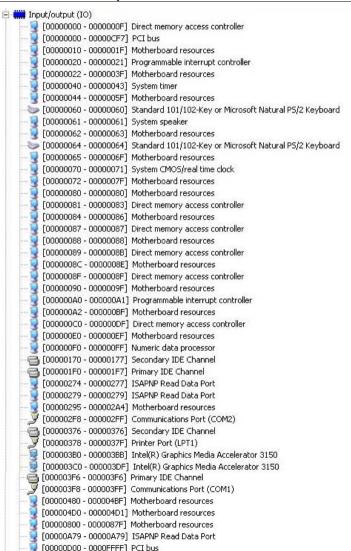

```
[0000D000 - 0000D0FF] Realtek PCIe GBE Family Controller #2
 👤 [0000D000 - 0000DFFF] Intel(R) ICH8 Family PCI Express Root Port 2 - 2841
[0000E000 - 0000E0FF] Realtek PCIe GBE Family Controller
 🖳 [0000E000 - 0000EFFF] Intel(R) ICH8 Family PCI Express Root Port 1 - 283F
   [0000F000 - 0000F01F] Intel(R) ICH8 Family SMBus Controller - 283E
  F0000F020 - 0000F03F1 Intel(R) ICH8 Family USB Universal Host Controller - 2832
€ [0000F040 - 0000F05F] Intel(R) ICH8 Family USB Universal Host Controller - 2831
(CO000F060 - 0000F07F) Intel(R) ICH8 Family USB Universal Host Controller - 2830
(CO000F080 - 0000F09F) Intel(R) ICH8 Family USB Universal Host Controller - 2835
🗳 [0000F0A0 - 0000F0BF] Intel(R) ICH8 Family USB Universal Host Controller - 2834
[0000F0C0 - 0000F0CF] Intel(R) ICH8M 3 port Serial ATA Storage Controller - 2828
[0000F0D0 - 0000F0DF] Intel(R) ICH8M 3 port Serial ATA Storage Controller - 2828
[0000F0E0 - 0000F0E3] Intel(R) ICH8M 3 port Serial ATA Storage Controller - 2828
[0000F0F0 - 0000F0F7] Intel(R) ICH8M 3 port Serial ATA Storage Controller - 2828
[0000F110 - 0000F117] Intel(R) ICH8M 3 port Serial ATA Storage Controller - 2828
  🖺 [0000F120 - 0000F12F] Intel(R) ICH8M Ultra ATA Storage Controllers - 2850
 [0000F170 - 0000F177] Intel(R) Graphics Media Accelerator 3150
```

### **B.2 Memory Address Map**

```
[000A0000 - 000BFFFF] Intel(R) Graphics Media Accelerator 3150
       [000A0000 - 000BFFFF] PCI bus
         [7F700000 - FFFFFFF] PCI bus
        [D0000000 - DFFFFFFF] Intel(R) Graphics Media Accelerator 3150
      [E0000000 - E000FFFF] Realtek PCIe GBE Family Controller #2
      🖳 [E0000000 - E00FFFFF] Intel(R) ICH8 Family PCI Express Root Port 2 - 2841
      [E0100000 - E010FFFF] Realtek PCIe GBE Family Controller
     - 🖳 [E0100000 - E01FFFFF] Intel(R) ICH8 Family PCI Express Root Port 1 - 283F
       [F0000000 - F3FFFFF] System board
      👰 [FE700000 - FE7FFFFF] Intel(R) Graphics Media Accelerator 3150
      FE800000 - FE800FFF] Realtek PCIe GBE Family Controller #2
     🖳 🖳 [FE800000 - FE8FFFFF] Intel(R) ICH8 Family PCI Express Root Port 2 - 2841
      [FE900000 - FE900FFF] Realtek PCIe GBE Family Controller
     📲 [FE900000 - FE9FFFFF] Intel(R) ICH8 Family PCI Express Root Port 1 - 283F
        FEA00000 - FEA7FFFF] Intel(R) Graphics Media Accelerator 3150
      [FEA80000 - FEAFFFFF] Intel(R) Graphics Media Accelerator 3150
        [FEB00000 - FEB03FFF] Microsoft UAA Bus Driver for High Definition Audio
        FEB04000 - FEB040FF] Intel(R) ICH8 Family SMBus Controller - 283E
      ← [FEB05000 - FEB053FF] Intel(R) ICH8 Family USB2 Enhanced Host Controller - 2836
      🗲 [FEB06000 - FEB063FF] Intel(R) ICH8 Family USB2 Enhanced Host Controller - 283A
         [FEC00000 - FEC00FFF] Motherboard resources
       FED00000 - FED003FF] High precision event timer
        [FED14000 - FED19FFF] System board
       FED1C000 - FED1FFFF] Motherboard resources
       FED20000 - FED8FFFF] Motherboard resources
        [FEE00000 - FEE00FFF] Motherboard resources
        [FFE80000 - FFFFFFFF] Motherboard resources
```

### **B.3 IRQ Mapping Chart**

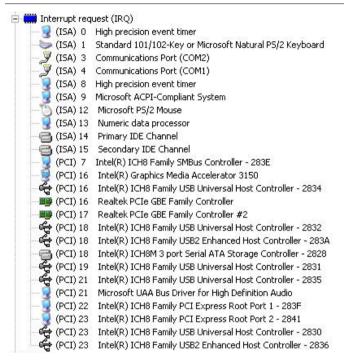

### **B.4 DMA Channel Assignments**

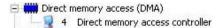

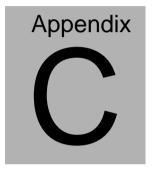

# **Mating Connector**

### **C.1 List of Mating Connectors and Cables**

The table notes mating connectors and available cables.

| Connector<br>Label | Function                      | Mating Connector       |                                   | Available<br>Cable | Cable P/N  |
|--------------------|-------------------------------|------------------------|-----------------------------------|--------------------|------------|
|                    |                               | Vendor                 | Model no                          |                    |            |
| IDE1               | IDE<br>Connector              | Astron                 | 26-03-220-1G-<br>ATB1-R           | IDE Cable          | 1701400453 |
| SATA1              | SATA<br>Connector             | TECHBEST               | 161S01-025A                       | SATA<br>Cable      | 1709070800 |
| SATA2              | SATA<br>Connector             | TECHBEST               | 161S01-025A                       | SATA<br>Cable      | 1709070800 |
| SATA3              | SATA<br>Connector             | TECHBEST               | 161S01-025A                       | SATA<br>Cable      | 1709070800 |
| LPT1               | Parallel<br>Port<br>Connector | Catch<br>Electronics   | 1147-000-26M                      | LPT Cable          | 1701260307 |
| COM1               | Serial Port<br>Pin Header     |                        | 27-24041-210-<br>1G-TB1-R         | Serial Port        | 1701100305 |
|                    |                               |                        |                                   | Cable              |            |
| COM2               | Serial Port<br>Pin Header     | Astron                 | 27-24041-210-<br>1G-TB1-R         | Serial Port        | 1701100305 |
|                    |                               |                        |                                   | Cable              |            |
| USB1               | USB Pin<br>Header             | JIH VEI<br>Electronics | 21B22050-XX<br>S10B-01G-4/2<br>.8 | USB Cable          | 1709100201 |
| USB2               | USB Pin<br>Header             | JIH VEI<br>Electronics | 21B22050-XX<br>S10B-01G-4/2<br>.8 | USB Cable          | 1709100201 |
| USB3               | USB<br>Connector              | HO-BASE                | KS-001V-ANW                       |                    | N/A        |
| LAN1               | Ethernet<br>Connector         | BOTHHAND               | LA1T109D-A-<br>D43 LF             |                    | N/A        |
| LAN2               | Ethernet<br>Connector         | BOTHHAND               | LA1T109D-A-<br>D43 LF             |                    | N/A        |
| VGA1               | CRT<br>Display<br>Connector   | Catch<br>Electronics   | 3125-000-15S<br>B                 |                    | N/A        |

### HSB-5251

| CFD1 | CF Card<br>Connector                   | Comweal                | 60328226                               |                | N/A        |
|------|----------------------------------------|------------------------|----------------------------------------|----------------|------------|
| FP1  | Front<br>Panel<br>Connector            | JIH VEI<br>Electronics | 21B22564-XX<br>S10B-01G-6/3<br>-VXX    |                | N/A        |
| FP2  | Front<br>Panel<br>Connector            | JIH VEI<br>Electronics | 21B22564-XX<br>S10B-01G-6/3<br>-VXX    |                | N/A        |
| CN1  | Caseopen<br>Connector                  | JIH VEI<br>Electronics | 21B12564-XX<br>S10B-01G-6/3            |                |            |
| CN2  | Audio Pin<br>Header                    | JIH VEI<br>Electronics | 21N22050-10<br>S10B-01G-4/2<br>.8-V1-G |                | N/A        |
| CN3  | LVDS<br>Channel<br>Connector           | ECALL                  | 0110-01-553-3<br>00                    |                |            |
| CN4  | PS2<br>Keyboard/<br>Mouse<br>Connector | TECHBEST               | DN-508BS1-6-<br>L                      | KB/MS<br>Cable | 1700060192 |
| CN5  | KB Pin<br>Header                       | JIH VEI<br>Electronics | 2503-H-5                               |                | N/A        |
| CN6  | LVDS BKT<br>Ctrl<br>Connector          | Catch<br>Electronics   | 1192-000-05S                           |                | N/A        |
| BT1  | BAT<br>Connector                       | Catch<br>Electronics   | 120170002S                             |                | N/A        |